## Экспорт группы сообщений в HelpDesk

**(i)** Лицензия

Доступно при наличии лицензии "Интеграция с HelpDesk"

⊕ Подробное описание данной функции и настройка: Настройка экспорта сообщений в HelpDesk

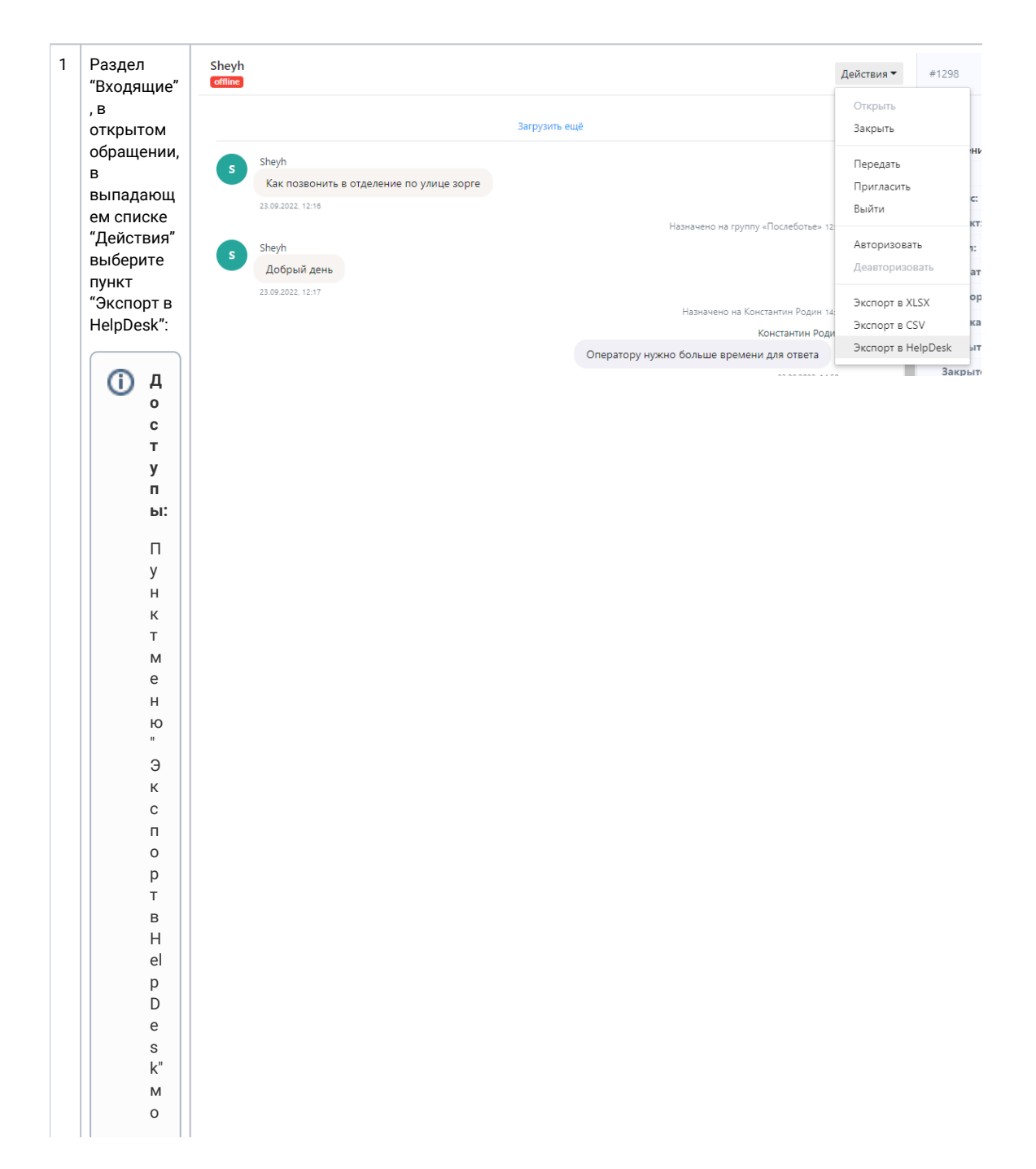

ж<br>е<br>т  $\mathbf 6$  $\mathsf{bl}$  $\bar{\tau}$ b<br>
H<br>
e<br>
a<br>
K<br>
T  $\begin{array}{c} 1 \\ \mathsf{N} \\ \mathsf{B} \end{array}$  $\bar{\mathrm{H}}$  $\frac{b!}{M}$  $\frac{1}{e}$  $\bar{\pi}$ и<br>и  $\begin{array}{c} H \\ H \\ T \end{array}$  $\frac{e}{r}$  $\mathsf{p}$ ra<br>д<br>и  $\mathbf R$  $\frac{H}{e}$  $\mathsf{H}$  $\mathsf{a}$  $\frac{c}{\tau}$  $\begin{array}{c} \mathsf{p} \\ \mathsf{o} \\ \mathsf{e} \end{array}$  $\bar{\rm H}$  $\mathsf{a}$  $\,$  B  $\boldsymbol{\Pi}$ P O e K T e K K O T O D O M Y O T  $\bar{\mathrm{H}}$ о<br>С $\alpha$ 

 $\begin{array}{c} \hline \end{array}$ 

T<br>C<br>R<br>O<br>Ó<br>Ó ра щение, т.к. инт  $\rm e$ граци я<br>С<br>Н<br>el  $\begin{array}{c}\np \\
D \\
e \\
s\n\end{array}$ k (OTPC) наст р<br>а<br>и вается для ка ж догоп p<br>o<br>e<br>K

 $\vert \vert$ 

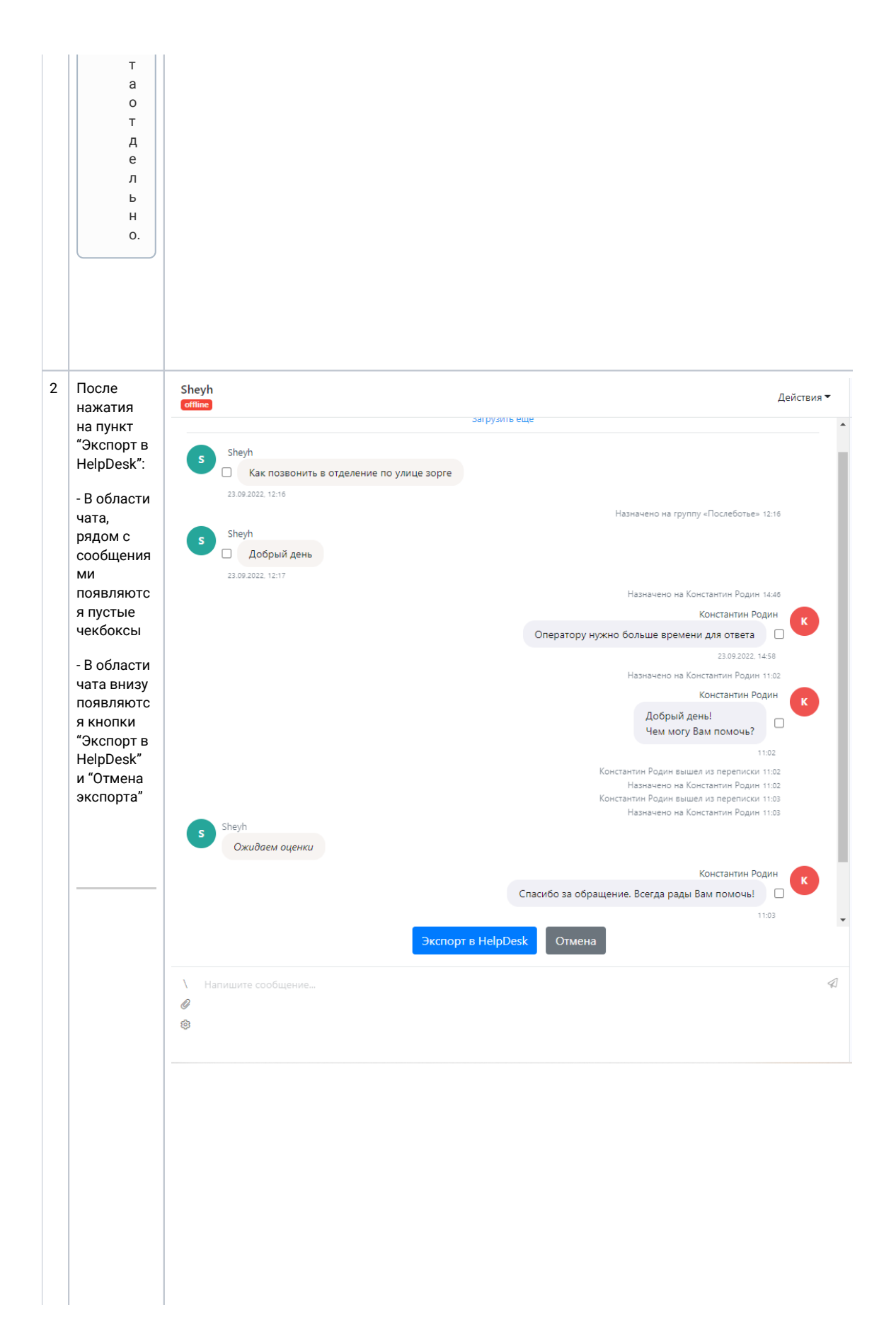

Если оператор нажимает кнопку "Отмена экспорта", то интерфе йс возвращае тся к изначально му виду: убираются чекбоксы рядом с сообщения ми, убираются кнопки "Эк спорт в HelpDesk" и "Отмена экспорта" из области чата. Если НЕ выбрано ни одного сообщения, но Оператор нажал кнопку "Экспорт в HelpDesk", то появляется уведомлен ие:

 $\odot$ 

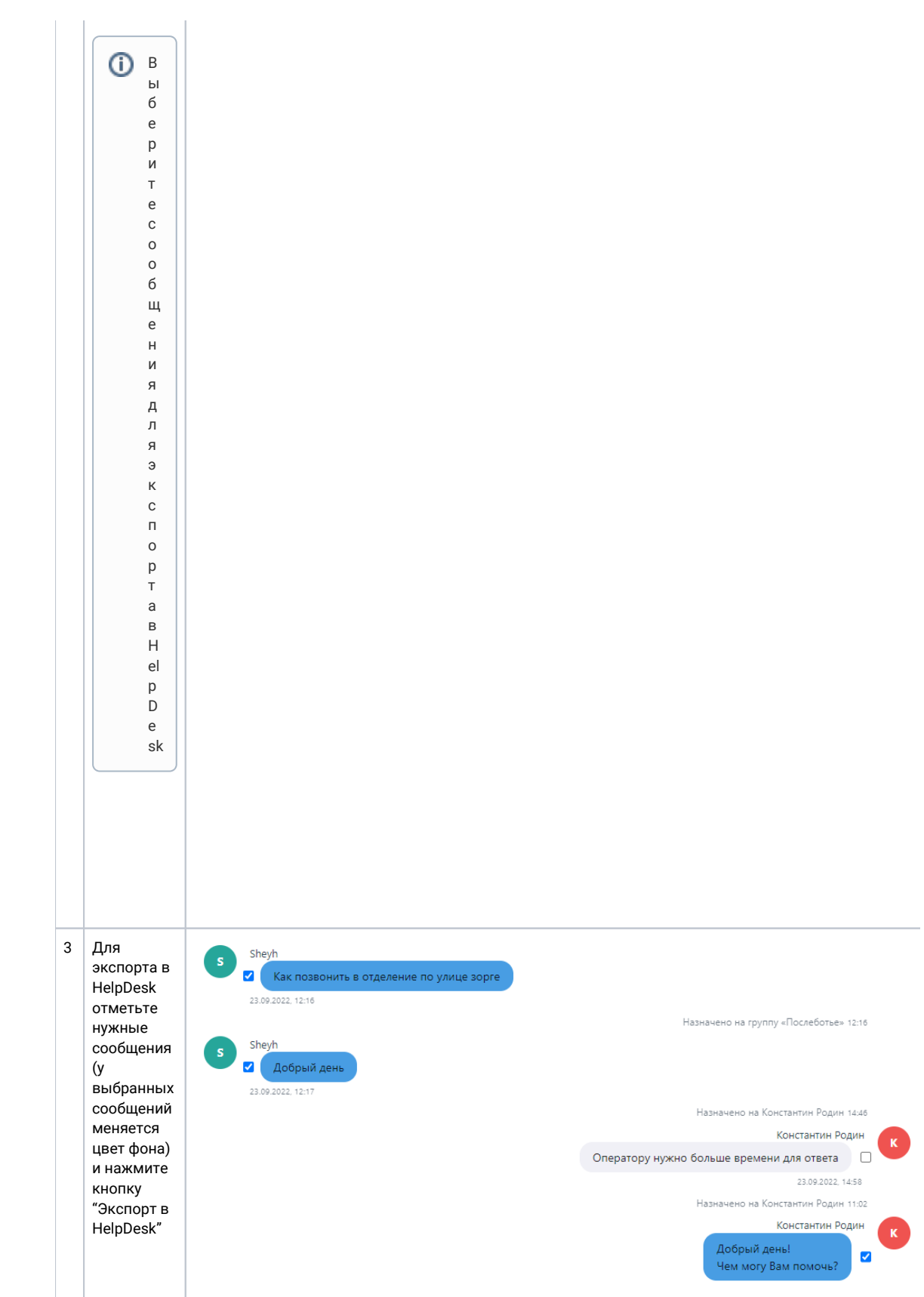

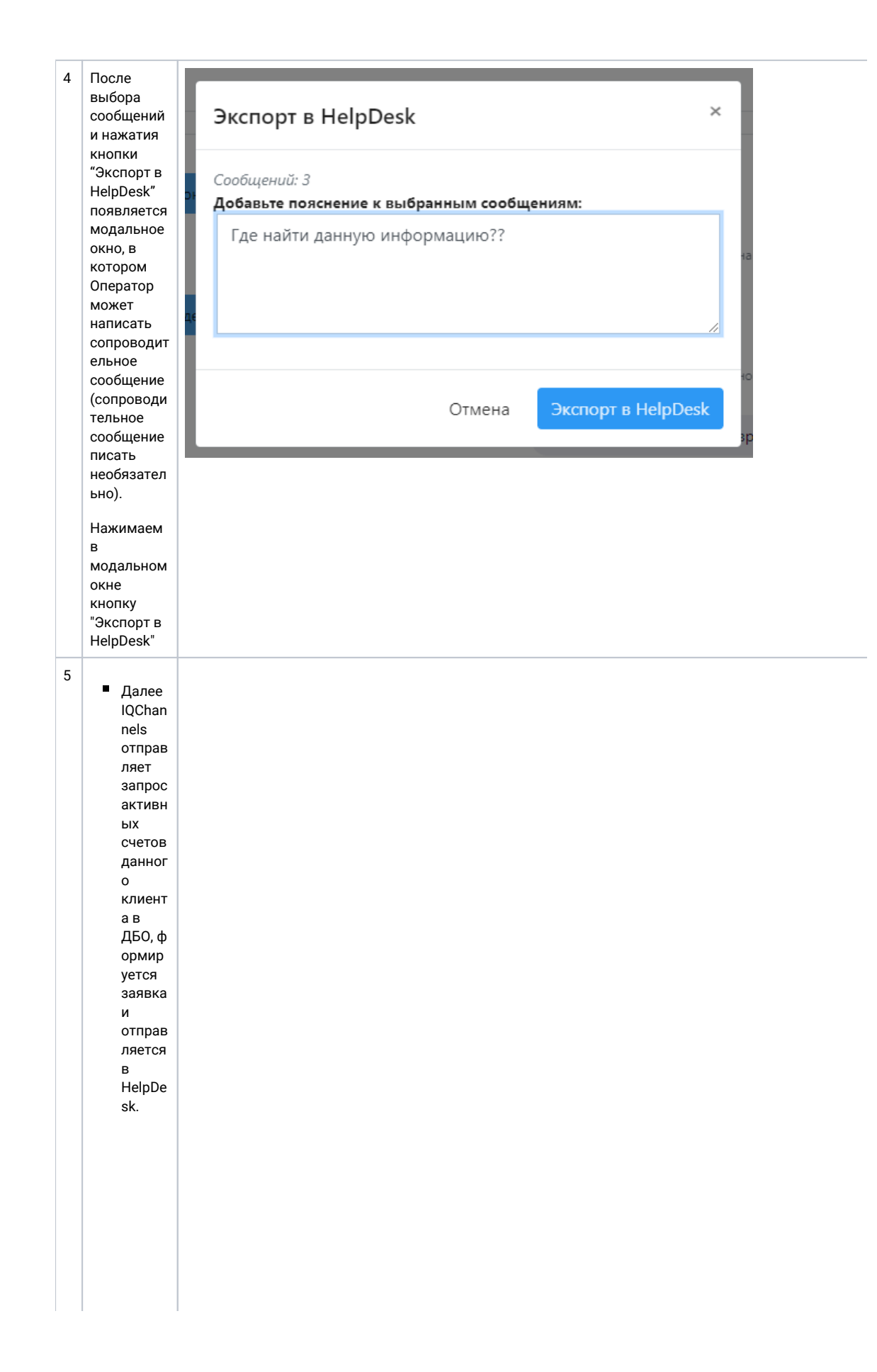

 $\blacksquare$  Интер фейс раздел  $\frac{1}{a}$ "Входя щие" возвра щаетс ЯК  $\overline{a}$ изнача льном y виду: убира .<br>ются чекбок сы рядом  $\mathtt{c}$ сообщ ениям и, убира .<br>ЮТСЯ кнопки "Экспо рт в .<br>HelpDe sk" и "Отмен  $\mathsf{a}$ экспор та" из област и чата.  $\blacksquare$ Для операт opa отобра жается уведо млени е об успеш ной отправ ке заявки в Help Desk:

 $\odot$ 

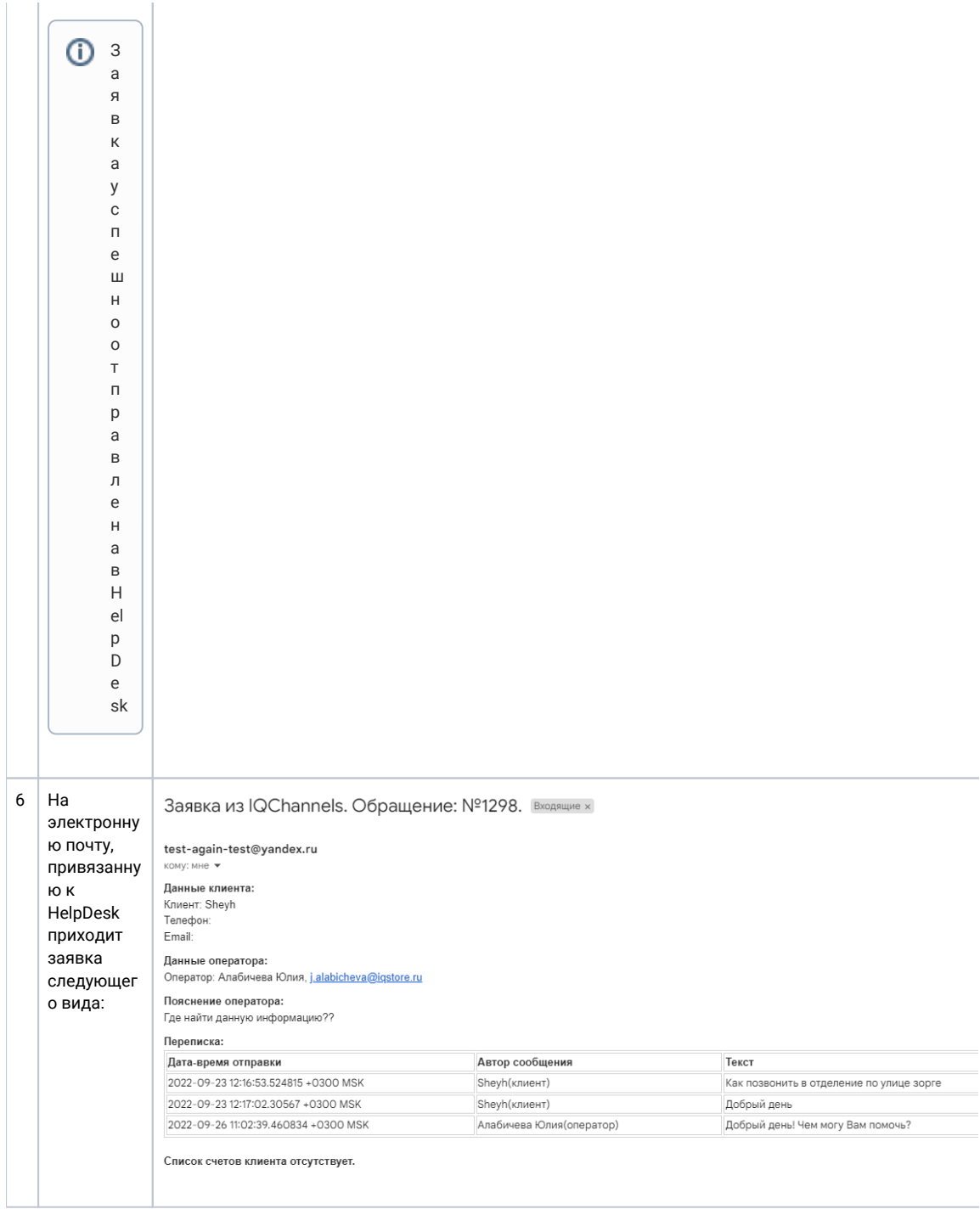